## VITO Filter WIFI - configuration instruction

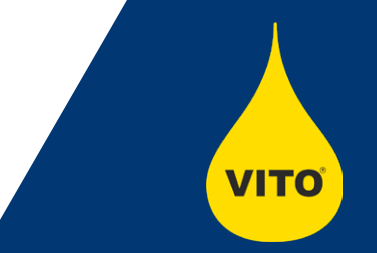

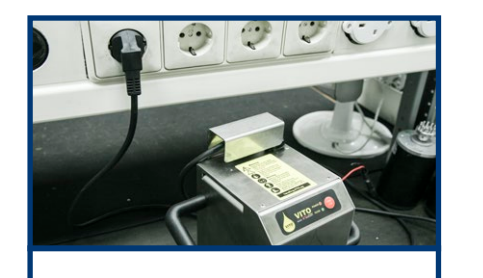

**1. Plug in your VITO. Do not turn it on!**

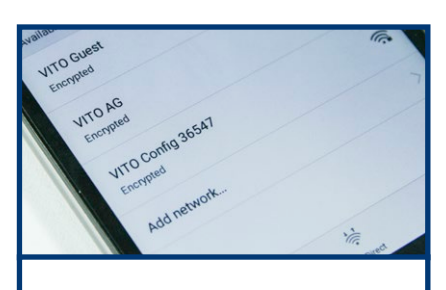

**2. Search for "VITO Config + serial number" in the network WIFI center of your device**

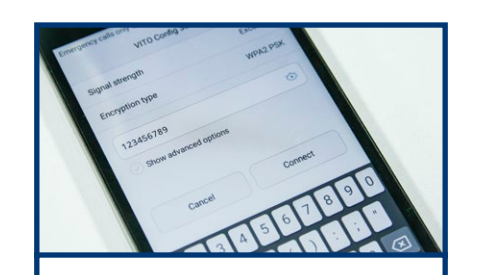

**3. Connect to the network** with password: ..123456789"

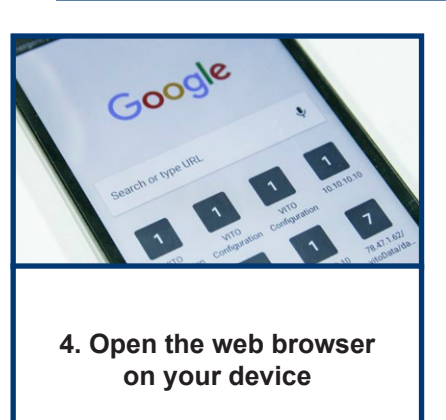

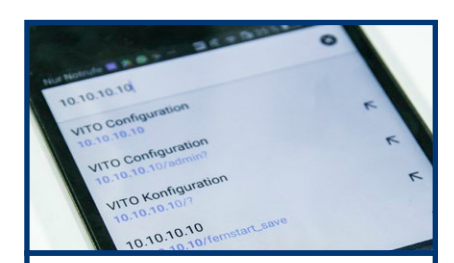

**5. Type "10.10.10.10" in the adress field**

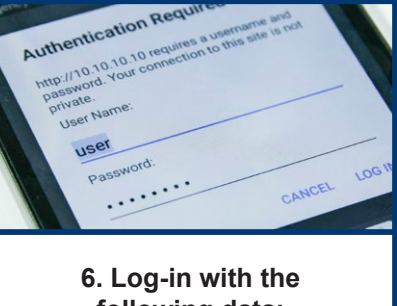

**following data: User Name: user Password: Vito2k18** Pay attention to upper/lower cases

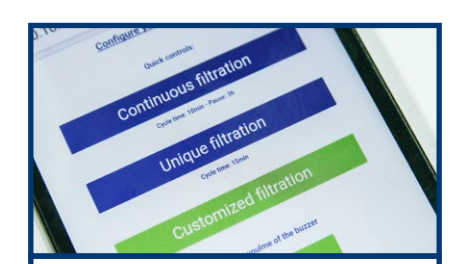

**7. VITO can be set to unique1 , continuous2 or customized3 filtration**

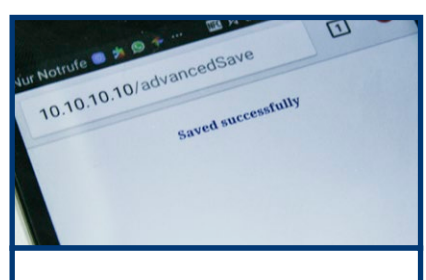

**8. After choosing the settings press save (VITO beeps) and close the window**

<sup>1</sup>Unique filtration  $=$  VITO filters once in given time.

**2 Continuous filtration = VITO filters continuous in given time interval. Preset is set to ten minutes every three hours.**

**3 Customized filtration = The filtration and the pause time can be adjusted here as needed.**